#### Access VandalWeb:

Go to: Banner Self-Service

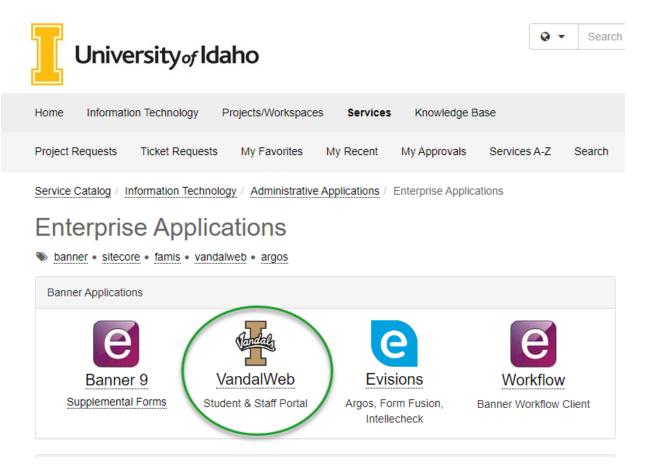

## University of Idaho VandalWeb

| Personal Information Students Financial Aid & Scholarships Employees Finance Advancement Sponsored Programs                                      |
|----------------------------------------------------------------------------------------------------|
| Search Go                                                                                                    |
| Main Menu                                                                                                    |
| Personal Information<br>Employees Click here<br>Students<br>Student Financial Aid & Scholarships<br>Finance<br>Advancement<br>Sponsored Programs |
| RELEASE: 8.8                                                                                                    |

## University of Idaho VandalWeb

| Personal Information Students Financial Aid & Scholarships Employees Finance Advancement                                             | Sponsored Programs |         |
|----------------------------------------------------------------------------------------------------|--------------------|---------|
| Search Go                                                                                                    | RETURN TO MENU     | SITE MA |
| Employee Main Menu                                                                                                    |                    |         |
| myBenefits<br>Links to the myBenefits enrollment site.<br>Payroll<br>Electronic Personnel Action Form (EPAF)<br>Employee Information |                    |         |
| Financial Tasks<br>UI Administrative Tasks                                                                                           |                    |         |
| Finance Query for Non-Banner Users Purchasing Service Contract                                                                       |                    |         |

RELEASE: 8.8

# University of Idaho VandalWeb

| Personal Information | N Students Financial Aid & Scholarships | Employees | Finance Advancement | Sponsored Programs |        |
|----------------------|-----------------------------------------|-----------|---------------------|--------------------|--------|
| Search               | Go                                      |           | E                   | MPLOYEE MAIN MENU  | SITE M |

## **Employee Information**

| Banner Employee Profile                                                                                                    |
|----------------------------------------------------------------------------------------------------|
| Employee Account Center<br>Use this to view your employee account transactions; if you have a balance, you may pay it with a credit card.                |
| Current and Past Job History<br>Historical information on current and past jobs.                                                                         |
| Employee Development and Learning Course Catalog<br>Register for current employee learning opportunities. Located outside of the Employee Web Interface. |
| List of Direct Reports (For Supervisors Only)<br>Show a list of your direct reports. Supervisor use only.                                                |
| Target Annual Pay<br>See how Target Annual Pay is calculated                                                                                             |
| Salary Agreements<br>Review and sign your salary agreement/letter.                                                                                       |
|                                                                                                    |

RELEASE: 8.8

| Click the Labor Redistribution | link located in the | bottom right corner box. |
|--------------------------------|---------------------|--------------------------|
|--------------------------------|---------------------|--------------------------|

| University of Idaho<br>Vandal Web |               |                                 |   |                              |   | * (1)                                        |
|-----------------------------------|---------------|---------------------------------|---|------------------------------|---|----------------------------------------------|
| Employee Dashboard                |               |                                 |   |                              |   |                                              |
| Employee Dashboard                |               |                                 |   |                              |   |                                              |
| Refueld, Remaph 1.                |               | Leave Balances as of 09/29/2020 |   |                              |   |                                              |
| My Profile                        |               | Vacation leave in hours         | - | Employee sick leave in hours | - | Comptime Bank 1 - Non Taxed 0.00<br>in hours |
|                                   |               |                                 |   |                              |   | Full Leave Balance Information               |
| Pay Information                   | Ę             |                                 |   |                              | * | My Activities                                |
| Latest Pay Stub: 09/18/2020       | All Pay Stubs | Direct Deposit Information      |   | Deductions History           |   | Enter Time                                   |
| Earnings                          |               |                                 |   |                              | • |                                              |
|                                   |               |                                 |   |                              |   | Approve Time                                 |
| Taxes                             |               |                                 |   |                              | * | Approve Leave Report                         |
| Job Summary                       |               |                                 |   |                              | ~ | Approve Leave Request                        |
|                                   |               |                                 |   |                              |   | Effort Certification                         |
| Employee Summary                  |               |                                 |   |                              | * | Labor Redistribution                         |
|                                   |               |                                 |   |                              |   | Campus Directory                             |
|                                   |               |                                 |   |                              |   | Employee Menu                                |
|                                   |               |                                 |   |                              |   |                                              |

When the labor redistribution screen opens, it may default to "Advanced Search" (If not, open Advanced Search box). This is where you can search for a specific record or click the "x" in the upper right corner to close the search box.

| Employee Dashboard 🔹 Labo | or Redistributio | on • Person S    | <u>earch</u>       |   |                     |                               |          |
|---------------------------|------------------|------------------|--------------------|---|---------------------|-------------------------------|----------|
| Person Search             |                  |                  |                    |   |                     | 🚊 Proxy Super User 🛛 Advanced | d Search |
| Advanced Search           |                  |                  |                    |   |                     |                               | ×        |
| ID                        | Last Name        |                  | First Name         |   | Pay ID              | From Pay Year                 |          |
| Enter ID x                | Enter Last Name  | x                | Enter First Name 🗙 |   | Enter Pay ID        | Enter From Pay Year           | *        |
| From Pay Number           |                  | To Pay Year      |                    |   | To Pay Number       | Disposition                   |          |
| Enter From Pay Number     | Y                | Enter To Pay Yea | r                  | , | Enter To Pay Number | Select a Disposition          |          |
|                           |                  |                  |                    |   |                     | Clear Close                   | Go       |

To search for the record that will be corrected, enter the following parameters into the advanced search.

- ID = Employee's V#
- Pay ID = UI (must choose in drop down do not type)
- From Pay Year = payroll calendar year (i.e. 2020)
- Click "Go"

| ID                    |   | Name              | Г | Pay ID              |   | From Pay Year        |
|-----------------------|---|-------------------|---|---------------------|---|----------------------|
| V00123456 <b>x</b>    |   | Enter Name x      |   | UI                  | • | 2020                 |
| From Pay Number       |   | To Pay Year       |   | To Pay Number       |   | Disposition          |
| Enter From Pay Number | ¥ | Enter To Pay Year |   | Enter To Pay Number | Ŧ | Select a Disposition |

#### Note: More parameters can be entered to narrow the search.

| Person Sea | rch Re | sults    |   |      |          |   |            |        |   |            |   |          |   |              |   |           |
|------------|--------|----------|---|------|----------|---|------------|--------|---|------------|---|----------|---|--------------|---|-----------|
| Select     | ¢      | Batch ID | ¢ | Name | \$<br>ID | ÷ | Pay Year 🗘 | Pay ID | ¢ | Pay Number | ¢ | Sequence | ÷ | Disposition  | ¢ | Comments  |
|            |        |          |   | -    |          |   | 2020       | UI     |   | 1          |   | 0        |   | 70, Complete |   |           |
|            |        |          |   | -    |          |   | 2020       | UI     |   | 2          |   | 0        |   | 70, Complete |   |           |
|            |        |          |   | -    |          |   | 2020       | UI     |   | 3          |   | 0        |   | 70, Complete |   |           |
|            |        |          |   | -    |          |   | 2020       | UI     |   | 4          |   | 0        |   | 70, Complete |   |           |
| o —        |        |          |   | -    |          |   | 2020       | UI     |   | 5          |   | 0        |   | 70, Complete |   |           |
|            |        |          |   | -    |          |   | 2020       | UI     |   | 6          |   | 6        |   | 70, Complete |   | $\square$ |
|            |        |          |   | -    |          |   | 2020       | UI     |   | 7          |   | 2        |   | 70, Complete |   |           |

**Lock Symbol:** If this appears, the employee has already certified their effort report. A payroll cost transfer cannot be processed unless the effort report is unlocked. Contact OSP with justification as to why the effort report needs to be unlocked. It is important to ensure people do not certify their effort report unless the payroll is correct. Unlocking a locked record is a last resort and should be avoided. However, if an "unlock" is required, please contact <u>osp-effort@uidaho.edu</u> to request the effort report be unlocked.

#### Notes about sponsored project related labor redistributions:

Labor redistributions on grants are a red flag to auditors indicating that we have not monitored grants as we should. The first preference it to appoint employees via an EPAF to the correct grant fund so that payroll charges will match effort. If there is a delay in funding, an early setup request should be submitted to OSP so EPAFs can be completed and payroll can post correctly. If, as a last resort, a labor redistribution is required you must provide the following:

- Initiators must include the grant code in the comments.
- Justification must include how the employee's effort relates to the costs being transferred and how this error occurred.
- Include specific internal controls that will be implemented from the date of this redistribution forward. OSP will not approve redistributions that contain the same updates to internal controls since internal controls should eliminate the need for future transfers.
- If this request is over 90 days, include the extenuating circumstances surrounding the delay in processing.

• If the PCT is for a graduate student and they had tuition charged proportionally, then the tuition charges need to be adjusted to maintain the proper proportions.

To generate the payroll cost transfer, check the box next to the affected pay period (multiple pay periods can be checked). Then click "Open".

| rson Searc | rch A                                | pprovals |    |      |    |    |    |                      |    |              |    |                        |             |          |   |                                              |    |          |
|------------|--------------------------------------|----------|----|------|----|----|----|----------------------|----|--------------|----|------------------------|-------------|----------|---|----------------------------------------------|----|----------|
|            | Jditional Criteria Find Replace Open |          |    |      |    |    |    |                      |    |              |    |                        |             |          |   |                                              |    |          |
| Person Sea | earch Re                             | esults   |    |      |    |    |    |                      |    |              |    |                        |             |          |   |                                              |    |          |
|            |                                      |          |    |      |    |    |    |                      |    |              |    |                        |             |          |   |                                              |    |          |
| elect      | \$                                   | Batch ID | ¢  | Name | \$ | ID | ¢  | Pay Year             | ¢  | Pay ID       | ¢  | Pay Number 🔇           | Sec         | quence   | ¢ | Disposition                                  | \$ | Comments |
|            | \$                                   | Batch ID | ÷  | Name | \$ | ID | ¢  | Pay Year             | ÷  | Pay ID<br>UI | \$ | Pay Number 0           | Sec<br>0    | quence   |   | Disposition<br>70, Complete                  | \$ | Comments |
|            | <b>\$</b>                            | Batch ID | \$ | Name | \$ | ID | \$ |                      | \$ |              | ¢  | Pay Number C<br>1<br>2 |             | quence : |   |                                              | \$ | Comments |
|            | \$                                   | Batch ID | ¢  | Name | \$ | ID | ¢  | 2020                 | \$ | UI           | \$ | 1                      | 0           | quence   |   | 70, Complete                                 | \$ | Comments |
|            | ¢                                    | Batch ID | \$ | Name | \$ | ID | \$ | 2020<br>2020         | ÷  | UI           | \$ | 1                      | 0           | quence : |   | 70, Complete<br>70, Complete                 | \$ | Comments |
|            | \$                                   | Batch ID | \$ | Name | \$ | ID | \$ | 2020<br>2020<br>2020 | \$ |              | \$ | 1<br>2<br>3            | 0<br>0<br>0 | quence : |   | 70, Complete<br>70, Complete<br>70, Complete | 0  | Comments |

Make sure the appropriate pay type is being corrected by clicking on the correct shift.

|           |               |         |       |         |         |                          |       |         |          |                                                                                         | ×       |
|-----------|---------------|---------|-------|---------|---------|--------------------------|-------|---------|----------|-----------------------------------------------------------------------------------------|---------|
| Initiator | Comments      | Routing | Queue |         |         |                          |       |         |          |                                                                                         |         |
| Current D | Distributions |         |       |         |         |                          |       |         |          | Pay Periods & Earn Codes                                                                | ^       |
| COA       | Index         | Fund    | Orgn  | Account | Program | Additional<br>Components | Hours | Percent | Amount   | 2020 UI 5, Sequence 0                                                                   | •       |
| v         | 852928        | 223827  | 852   | E4105   | 02ORF   |                          | 0.33  | 32.70%  | \$271.70 | 000463 - 00, DPA Shift 1 Effective 11/03/<br>000463 - 00, Reg Pay Shift 1 Effective 11/ |         |
| v         | 852966        | 100000  | 852   | E4105   | 01INX   | (A)852GED                | 0.67  | 67.30%  | \$559.18 |                                                                                         |         |
|           |               |         |       |         |         |                          |       |         |          | Redistribution Details                                                                  | ^       |
|           |               |         |       |         |         |                          |       |         |          | 2020 UI 5, Sequence 0 02/09/2020 - 02/                                                  | 22/2020 |
|           |               |         |       |         |         |                          |       |         |          | Disposition 70, Complete                                                                |         |
|           |               |         |       |         |         |                          |       |         |          | Status                                                                                  |         |

\*\*NOTE – If the redistribution is not date sensitive always use Reg pay first. Reg pay is indicated by earn codes such as **REX**, **RAY**, **RTH**, **RCL**, **etc**. If there is not enough payroll on the Reg pay earn code for a given pay period on the budget specified, then **Holiday (HOL)**, **sick pay (SIC)**, **Vacation/Annual Leave(VAC)**, **FMS(FMLA Sick)**, **CVQ(COVID-19 Telework) or OTP (Overtime pay)** should be used to make up the difference.

If this is a redistribution that is date sensitive (e.g. a grant ended 6/30 and we have to move off any payroll posted after 6/30) then please use the actual earning codes for the payroll posted during the unallowable period.

Also note, the **DPO** earn code will not move any salary expense, only **fringe benefits**. For academic year faculty who work only during the academic year, but are paid over the entire fiscal year (spread pay) when their salary is earned, it is expensed to the departmental budget using earn code DPA. It is then moved to a Central budget until it is to be paid out. During the spread pay period, their salary is paid out on earn code DPO and pulled out of the Central budget. Fringe benefits are NOT deferred in this manner and are expensed against the departmental budget as they are paid out with the DPO earn code. Therefore, we can move fringe benefits by themselves when we move the DPO earn code.

|           |              |         |       |         |         |                          |       |         |            | ×                                                                                                  |
|-----------|--------------|---------|-------|---------|---------|--------------------------|-------|---------|------------|----------------------------------------------------------------------------------------------------|
| Initiator | Comments     | Routing | Queue |         |         |                          |       |         |            |                                                                                                    |
| Current D | istributions |         |       |         |         |                          |       |         |            | Pay Periods & Earn Codes                                                                           |
| COA       | Index        | Fund    | Orgn  | Account | Program | Additional<br>Components | Hours | Percent | Amount     | 2020 UI 5, Sequence 0                                                                              |
| V         | 852928       | 223827  | 852   | E4105   | 02ORF   |                          | 26.16 | 32.70%  | \$905.66   | 000463 - 00, DPA Shift 1 Effective 11/03/2019<br>000463 - 00, Reg Pay Shift 1 Effective 11/03/2019 |
| V         | 852966       | 100000  | 852   | E4105   | 01INX   | (A)852GED                | 53.84 | 67.30%  | \$1,863.94 |                                                                                                    |
|           |              |         |       |         |         |                          |       |         |            | Redistribution Details                                                                             |
|           |              |         |       |         |         |                          |       |         |            | 2020 UI 5, Sequence 0 02/09/2020 - 02/22/2020                                                      |
|           |              |         |       |         |         |                          |       |         |            | Disposition 70, Complete                                                                           |

Then click the "Edit" icon.

#### Click the left arrow for the line (or both lines) that needs to be updated.

| .OA               |                                         | Posting Dat | e               |                  |            |             |                  |                   |          |
|-------------------|-----------------------------------------|-------------|-----------------|------------------|------------|-------------|------------------|-------------------|----------|
| V                 |                                         | 09/30/2020  |                 | I                | Change All |             |                  |                   |          |
|                   | Index                                   | Fund        | Orgn            | Account          | Program    | Hours       | Percent          | Amount            |          |
| × .               | NIFA Women Farmers<br>on the Rise852928 | 223827      | 852             | E4105            | 02ORF      | 26.16       | 32.70%           | 905.66            |          |
| <b>~</b>          | Sociology &<br>Anthropology852966       | 100000      | 852             | E4105            | 01INX      | 53.84       | 67.30%           | 1,863.94          |          |
| Current Summary : | : Hour                                  | 5: 1.00 P   | ercentage: 100% | Amount: \$830.88 | Updated :  | Hours: 1.00 | Percentage: 100% | Amount: \$830.88  |          |
|                   |                                         |             |                 |                  |            |             | Cance            | el Round Add Line | OK Chang |
|                   |                                         |             |                 |                  |            |             |                  |                   |          |
|                   |                                         |             |                 |                  | ß          |             |                  |                   |          |
| e line op         | pen:                                    |             |                 |                  | ß          |             |                  |                   |          |

| ^ | Index    | Fund     | Orgn    | Account | Program | Hours Percent | t Amount |
|---|----------|----------|---------|---------|---------|---------------|----------|
|   | 852928   | 223827   | 852     | E4105   | 020RF   | 26.16 32.7    | 905.66   |
|   | Activity | Location | Project | Cost    |         |               |          |
|   |          |          |         | 3       |         |               |          |
|   |          |          |         |         |         |               |          |

#### Both lines open:

Once the line is expanded, any changes can be made on an existing line or a line can be added by clicking the "Add Line" icon in the lower right corner.

|                  | Index | Fund        |        | Orgn        | Account          | Progra      | am Hours    |        | Percent     | Amoun           | t     |         |        |   |
|------------------|-------|-------------|--------|-------------|------------------|-------------|-------------|--------|-------------|-----------------|-------|---------|--------|---|
| ^                |       | Index       |        | Fund        |                  | Orgn        | Accou       | nt     | Program     | n               | Hours | Percent | Amount | , |
|                  |       | 852928      | •      | 223827      | •                | 852         | ▼ E4105     |        | 02ORF       |                 | 40    | 50      | 1384.8 |   |
|                  |       | Activity    |        | Location    |                  | Project     | Cos         |        |             |                 |       |         |        | 1 |
|                  |       |             | •      |             | •                |             | •           |        |             |                 |       |         |        |   |
|                  |       |             |        |             |                  |             |             |        |             |                 |       |         |        |   |
| ^                |       | Index       |        | Fund        |                  | Orgn        | Accou       | nt     | Program     | n               | Hours | Percent | Amount | × |
|                  |       | 852966      | •      | 100000      | •                | 852         | ¥ E4105     |        | 01INX       | . •             | 40    | 50      | 1384.8 |   |
|                  |       | Activity    |        | Location    |                  | Project     | Cos         | :      |             |                 |       |         |        |   |
|                  |       | 852GED      | ·      |             | Y                |             | *           | v      |             |                 |       |         |        |   |
|                  |       |             |        |             |                  |             |             |        |             |                 |       |         |        |   |
| Current<br>Summa |       | Hours: 1.00 | Percer | ntage: 100% | Amount: \$830.88 | 3 Updated : | Hours: 1.00 | Percer | ntage: 100% | Amount: \$830.8 | 8     |         |        |   |
|                  |       |             |        |             |                  |             |             |        |             |                 |       |         |        |   |

If you are adding a new line, click the "Add Line" icon. A new box will appear where the new information can be added. Complete each box beginning with the index (the FOAPAL will flood in). Enter the Account (E-code). Enter either the hours, percent, or amount. If one of these is entered, the others will flood in with the appropriate calculation. Click the "Round" icon to ensure there are no rounding errors.

|      | dex Fund                                                          | Orgn               | Account     | Program                 | Hours                         | Percent | Amo | unt         |               |                 |
|------|-------------------------------------------------------------------|--------------------|-------------|-------------------------|-------------------------------|---------|-----|-------------|---------------|-----------------|
|      | Index                                                             | Fund               |             | Orgn                    | Account                       | Program | n   | Hours       | Percent       | Amount          |
|      | 741972                                                            | 100000             | 7           | •41                     | E4105                         | 01INX   |     | 60          | 75            | 2510.4          |
|      | Activity                                                          | Location           |             | Project                 | Cost                          | _       |     |             |               |                 |
|      | 741GED *                                                          |                    | •           |                         |                               |         |     |             |               |                 |
|      |                                                                   |                    |             |                         |                               |         |     |             |               |                 |
|      |                                                                   |                    |             |                         |                               |         |     |             |               |                 |
| Ē    |                                                                   |                    |             |                         |                               |         |     |             |               |                 |
| ſ    | Index                                                             | Fund               |             | Orgn                    | Account                       | Program | n   | Hours       | Percent       | Amount          |
| ſ    | Index 741948                                                      | Fund<br>223366     | 7           | Orgn<br>41              | Account<br>E4105              |         | n   | Hours<br>20 | Percent<br>25 | Amount<br>836.8 |
|      |                                                                   |                    | 7           |                         |                               |         |     |             |               |                 |
|      | 741948                                                            | 223366             |             | <b>v</b> 41             | E4105                         | 020RF   |     |             |               |                 |
|      | Activity                                                          | 223366<br>Location |             | Project                 | E4105                         | 02ORF   |     |             |               |                 |
| rent | 741948     •       Activity     •       Enter Activity Code     • | 223366<br>Location | . • Enter P | 41  Project roject Code | E4105 Cost<br>Enter Cost Code | 020RF   |     | 20          |               |                 |

7

Cancel Round

Add Line

OK Changes

## Once your changes are complete. Click "OK Changes".

Then click "Save"

| COA | Index  | Fund   | Orgn | Account | Program | Additional<br>Components | Hours | Percent | Amount     |
|-----|--------|--------|------|---------|---------|--------------------------|-------|---------|------------|
| V   | 827910 | 211322 | 827  | E4105   | 01DRF   |                          | 0.00  | 20.00%  | \$0.00     |
| V   | 827948 | 100000 | 827  | E4105   | 01INX   | (A)827PCS                | 0.00  | 80.00%  | \$0.00     |
|     |        |        |      |         |         |                          |       |         | $\searrow$ |
|     |        |        |      |         |         |                          |       |         |            |

Once the changes are saved, click on the "Comments" tab to enter justification for the payroll cost transfer. If this is a change to a grant, please include the grant code in the comments. Then click "Add Comment". *(See page 4 for the comments required on sponsored programs redistributions.)* 

| Initiator | Comm         | nents R | outing Qu | eue     |         |                          |       |         |        |                                                         |
|-----------|--------------|---------|-----------|---------|---------|--------------------------|-------|---------|--------|---------------------------------------------------------|
| Curren    | t Distributi | ons     |           |         |         |                          |       |         |        | Pay Periods & Earn Codes                                |
| COA       | Index        | Fund    | Orgn      | Account | Program | Additional<br>Components | Hours | Percent | Amount | 2020 UI 9, Sequence 2                                   |
| V         | 827910       | 211322  | 827       | E4105   | 01DRF   |                          | 0.00  | 13.00%  | \$0.00 | 000441 - 00, CVReg EX Shift 1 Effective<br>01/12/2020   |
| V         | 827948       | 100000  | 827       | E4105   | 01INX   | (A)827PCS                | 0.00  | 87.00%  | \$0.00 | P, 000441 - 00, Reg Pay Shift 1 Effective<br>01/12/2020 |
|           |              |         |           |         |         |                          |       |         |        | Redistribution Details                                  |

| Initiator     | Comments            | Routing Queue                                                                  |             |
|---------------|---------------------|--------------------------------------------------------------------------------|-------------|
|               |                     |                                                                                |             |
| Enter justifi | cation for the char | nges. If this is for a grant, make sure to add the grant code in the comments. |             |
|               |                     |                                                                                |             |
|               |                     |                                                                                |             |
|               |                     |                                                                                |             |
|               |                     |                                                                                |             |
| Remaining     | Characters : 3,89   | 91                                                                             | Add Comment |

## Then return to the "Initiator" tab and click "Submit".

| Initiator | Comm         | nents R | outing Qu | eue     |         |                          |       |         |        |
|-----------|--------------|---------|-----------|---------|---------|--------------------------|-------|---------|--------|
| Curren    | t Distributi | ons     | \$        |         |         |                          |       |         |        |
| COA       | Index        | Fund    | Orgn      | Account | Program | Additional<br>Components | Hours | Percent | Amount |
| V         | 827910       | 211322  | 827       | E4105   | 01DRF   |                          | 0.00  | 13.00%  | \$0.00 |
| V         | 827948       | 100000  | 827       | E4105   | 01INX   | (A)827PCS                | 0.00  | 87.00%  | \$0.00 |

| OA | Index  | Fund   | Orgn | Account | Program | Additional<br>Components | Hours | Percent | Amount |
|----|--------|--------|------|---------|---------|--------------------------|-------|---------|--------|
| V  | 827910 | 211322 | 827  | E4105   | 01DRF   |                          | 0.00  | 20.00%  | \$0.00 |
| V  | 827948 | 100000 | 827  | E4105   | 01INX   | (A)827PCS                | 0.00  | 80.00%  | \$0.00 |
|    |        |        |      |         |         |                          |       |         | L.     |

Delete Updates Erase Save

Submit

#### Approving a payroll cost transfer:

Once an initiator has submitted a change, it will be listed in the approver's queue.

| Approvals     |               |     |      |   |    |   |          |   |        |                    | 🗳 Prox   | y Su | per User | Ac | lvanced Search |
|---------------|---------------|-----|------|---|----|---|----------|---|--------|--------------------|----------|------|----------|----|----------------|
| Person Search | Approval      | s   |      |   |    |   |          |   |        |                    |          |      |          |    |                |
| Select Batch  | Unselect Ba   | tch | Open |   |    |   |          |   |        |                    |          |      |          |    |                |
| Redistribut   | ion Approvals | 5   |      |   |    |   |          |   |        |                    |          |      |          |    |                |
| Select        | Batch ID      | Ŷ   | Name | Ŷ | ID | ¢ | Pay Year | Ŷ | Pay ID | \$<br>Pay Number 💲 | Sequence | ¢    | Action   | ÷  | Comments       |
|               |               |     |      |   |    |   | 2020     |   | UI     | 9                  | 2        |      | Approve  |    | Ę              |
|               |               |     |      |   |    |   |          |   |        |                    |          |      |          |    |                |

To approve changes, open the transaction by double-clicking the line or single-clicking the line to highlight it and then click the "Open" icon.

| Person Search  | Approvals     | _  |      |   |    |   |            |   |          |              |          |   |         |   |          |
|----------------|---------------|----|------|---|----|---|------------|---|----------|--------------|----------|---|---------|---|----------|
| Select Batch   | Unselect Bate | ch | Open |   |    |   |            |   |          |              |          |   |         |   |          |
| Redistributior | n Approvals   |    |      |   |    |   |            |   |          |              |          |   |         |   |          |
| Select         | Batch ID      | Ŷ  | Name | ¢ | ID | ÷ | Pay Year 🗘 | 2 | Pay ID 🗘 | Pay Number 💲 | Sequence | ÷ | Action  | ¢ | Comments |
|                |               |    |      |   |    |   | 2020       |   | UI       | 9            | 2        |   | Approve |   | I        |

Please note the green approve icon under action does not do anything. You must open the line item to approve it.

Once the transaction is opened, make sure you review the changes, comments, etc. Note, you may need to toggle between the shifts to see the changes. Then click "Approve".

| V      | 827910      | 211322 | 827  | E4105   | 01DRF   |                          | 0.00  | 13.00%        | \$0.00          | 000441 - 00, CV<br>01/12/2020 | Reg EX Shift 1 Effective   |
|--------|-------------|--------|------|---------|---------|--------------------------|-------|---------------|-----------------|-------------------------------|----------------------------|
| V      | 827948      | 100000 | 827  | E4105   | 01INX   | (A)827PCS                | 0.00  | 87.00%        | \$0.00          | 000441 - 00, Re<br>01/12/2020 | g Pay Shift 1 Effective    |
|        |             |        |      |         |         |                          |       |               |                 | Redistributio                 | n Details 🔥 🔨              |
| Update | d Distribut | ions   |      |         |         |                          |       |               |                 | 2020 UI 9,<br>Sequence 2      | 04/05/2020 -<br>04/18/2020 |
| COA    | Index       | Fund   | Orgn | Account | Program | Additional<br>Components | Hours | Percent       | Amount          | Disposition                   | 48, Pre-Approve<br>Update  |
| V      | 827910      | 211322 | 827  | E4105   | 01DRF   | components               | 0.00  | 20.00%        | \$0.00          | Status                        | In Process                 |
| v      | 827910      | 100000 | 827  | E4105   | 01DRF   | (A)827PCS                | 0.00  | 80.00%        | \$0.00          | Hours                         | 0.00                       |
|        |             |        |      |         |         |                          |       |               |                 | Amount                        | \$0.00                     |
|        |             |        |      |         |         |                          |       |               |                 | Percent                       | 100.00%                    |
|        |             |        |      |         |         | $\searrow$               |       |               |                 | Originator                    |                            |
|        |             |        |      |         |         |                          |       |               |                 | Posting Date                  | 09/30/2020                 |
|        |             |        |      |         |         |                          |       |               |                 | Comments Exist                |                            |
|        |             |        |      |         |         |                          | R     | eturn for Cor | rection Approve |                               |                            |

To review the Routing Queue, click on the "Routing Queue" tab.

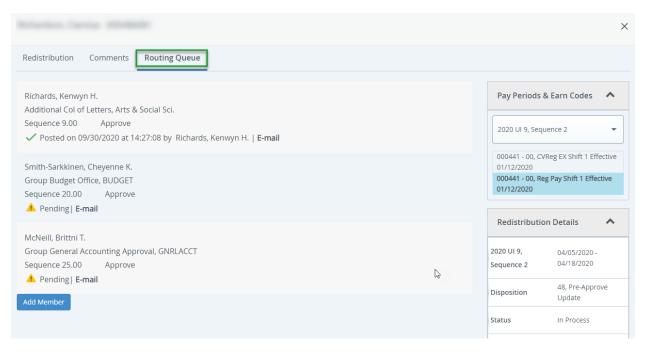

| Update | ed Distribut | ions   |      |         |         |                          |       |                  |                |
|--------|--------------|--------|------|---------|---------|--------------------------|-------|------------------|----------------|
| COA    | Index        | Fund   | Orgn | Account | Program | Additional<br>Components | Hours | Percent          | Amount         |
| V      | 821999       | 120015 | 821  | E4106   | 04ACS   | (A)787ADM                | 80.00 | 100.00%          | \$1,618.40     |
|        |              |        |      |         |         |                          |       |                  | 2              |
|        |              |        |      |         |         |                          | F     | Return for Corre | ection Approve |

## If disapproval is needed, click "Return for Correction".

Then a comment box will pop up where the reason for returning it can be noted. Then click "Confirm".

| Add Comments                 | ×      |
|------------------------------|--------|
| Delete the activity code,    |        |
|                              |        |
|                              |        |
| Remaining Characters : 3,975 | h      |
|                              | Cancel |

## How to add a Proxy:

If a designated approver will be out or unable to perform their duties as an approver, a proxy approver can be assigned.

Return to main menu and choose "Proxy Super User".

| :: University of Idaho<br>Vandal Web                          | * 重                              |
|---------------------------------------------------------------|----------------------------------|
| Employee Dashboard      Labor Redistribution    Person Search |                                  |
| Person Search                                                 | Proxy Super User Advanced Search |
| Person Search Approvals                                       |                                  |

## Click "Add a new proxy"

| University of Idaho<br>Vandal Web                   | *          |            | Richards, Kenwyn H.                               |
|-----------------------------------------------------|------------|------------|---------------------------------------------------|
| Employee Dashboard   Proxy or Super User            |            |            |                                                   |
| Proxy or Superuser                                  |            |            |                                                   |
| Application Selection                               |            |            |                                                   |
| Labor Redistribution                                |            |            |                                                   |
| Act as a Superuser                                  |            |            |                                                   |
| Act as a Superuser                                  |            |            |                                                   |
| Act as a Proxy for                                  |            |            |                                                   |
| Self-Richards, Kenwyn H [Letters, Arts & S 🗸        |            |            |                                                   |
| Existing Proxies                                    |            |            |                                                   |
| Add a new proxy Select single/multiple n            | ames and o | lick on De | Delete proxies<br>ete Proxies to remove from list |
| Employee Name - [Home Organization]                 |            |            |                                                   |
| Albrecht, Julianna - [Letters, Arts & Soc Sci Dean] |            |            |                                                   |
|                                                     |            |            |                                                   |
| Navigat                                             | e to Lab   | or Redi    | stribution application                            |

Begin typing the last name of the person you would like to add in the "select employee" drop-down menu. The system will search for the person indicated (this takes a few seconds). When you identify the correct person, click their name. This will add the person to the "Existing Proxies" list.

| Existing Proxies                                                                                       |                                                                                                |
|----------------------------------------------------------------------------------------------------|------------------------------------------------------------------------------------------------|
| Add a new proxy Select Employee to add as Proxy                                                        | Delete proxies Select single/multiple names and click on Delete Proxies to remove from list    |
| Employee Name - [r found for ID: - [null]                                                              |                                                                                                |
| Abatzoglou, John T [Geography]<br>Abbott, Ann M [Mathematics]<br>Abd El-Fatah, Samir S [Safety Office] |                                                                                                |
|                                                                                                    |                                                                                                |
| Existing Proxies                                                                                       |                                                                                                |
| Add a nex b oxy                                                                                        | Delete proxies<br>Select single/multiple names and click on Delete Proxies to remove from list |
| Employee Name - [Home Organization]                                                                    |                                                                                                |
| Albrecht, Julianna - [Letters, Arts & Soc Sci Dean]                                                    |                                                                                                |
| Mahoney, Trina - [University Budget Office]                                                            |                                                                                                |
|                                                                                                    |                                                                                                |
|                                                                                                    | Navigate to Labor Redistribution application                                                   |

Note: the people in your "Existing Proxies" list will show up in the person's "Act as proxy for" list on their end. Make sure you have others follow the steps on pages 13 and 14 to set you up as a proxy in their list as well. This will ensure each person can choose a proxy when needed.

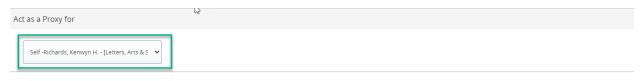

Once complete, click "Navigate to Labor Redistribution application" button.

| Add a new proxy                                     | Delete proxies                                                               |
|-----------------------------------------------------|------------------------------------------------------------------------------|
|                                                     | Select single/multiple names and click on Delete Proxies to remove from list |
| Employee Name - [Home Organization]                 |                                                                              |
| Albrecht, Julianna - [Letters, Arts & Soc Sci Dean] |                                                                              |
| Mahoney, Trina - [University Budget Office]         |                                                                              |
|                                                     | Navigate to Labor Redistribution application                                 |

#### **Argos Reports:**

There are two reports for tracking the progress of a labor redistribution:

1. Finance/Production/Departmental Financial Reporting/Labor Redistribution/Labor Redistribution

|                                                                         |               | Required Parameters                                                               |                                                                                                    | Optional Parameters                             | Dashbo                 | oard Controls                                                                       | 1 |
|-------------------------------------------------------------------------|---------------|-----------------------------------------------------------------------------------|----------------------------------------------------------------------------------------------------|-------------------------------------------------|------------------------|-------------------------------------------------------------------------------------|---|
| Payroll Year(s)<br>2021<br>2020<br>2019<br>2018<br>2017<br>2016<br>2015 | Pay Number(s) | Status<br>-ALL-<br>Approved<br>Acknowledged<br>Returned for correction<br>Pending | Routing Queue<br>-ALL-<br>No routing queue<br>Budget Office<br>Dean or Director Approval<br>Department Grant Approval<br>Department Grant Approval<br>Director Approval<br>OSP Reviewer<br>Office of Sponsored Programs<br>Principal Investigator | Member Banner ID<br>Employee V#<br>Level 3 Code | You must select a reco | Labor<br>distribution<br>ord from the window below to<br>vew labor redistributions. |   |
|                                                                         |               | (Multiple selections allowed)                                                     | *0                                                                                                    |                                                 |                        |                                                                                     |   |

Enter the pertinent parameters and click "Routing". This will show where the labor redistribution is in the process.

2. Finance/Production/Departmental Financial Reporting/Labor Redistribution/Labor Redistribution - Returned for Correction

| niversity<br>of Idaho | Labor Redistrib                           | outions Retu | ned for Correct                                                  | ion           |          |  |
|-----------------------|-------------------------------------------|--------------|------------------------------------------------------------------|---------------|----------|--|
| Originator Ba         | ptional Parameters<br>nner ID Employee V# | Commer       | ts Start Over<br>elect a record from the<br>ow to view comments. |               |          |  |
| Pay Period            | Vandal ID Employee                        | Originator   | Returned by                                                      | Returned Date | Comments |  |

Enter the pertinent parameters and click "Get Report". This will show labor redistributions that have been returned for correction.

| Ar Detailed Payroll Reporting (V).Detailed Pay                                                                                                    | roll Report by Grant                                                                                                    | – 🗆 X                |
|----------------------------------------------------------------------------------------------------|----------------------------------------------------------------------------------------------------|----------------------|
| Dashboard<br>Options:                                                                                                    | Center Coptions: Detailed Payroll Report by Grant                                                                                                    | ₿⊻₿ (2)              |
| University<br>of Idaho                                                                                                    | II Detail Reporting                                                                                                    |                      |
| Chart                                                                                                    | V ~                                                                                                    |                      |
| Payroll year                                                                                                    | 2021 ~                                                                                                    |                      |
| Beginning payroll number                                                                                                    | 3 · Ending payroll number 4 · You only need to enter pa<br>transaction dates dependent                                                                                                    | ing on the range you |
| Beginning Transaction Date                                                                                                    | // Image: Constraint of the second second |                      |
| Orgn/Hierarchy                                                                                                    | Enter an individual orgn, level 3 or level 2 code, or leave blank for all                                                                                                    |                      |
| Fund Type                                                                                                    | Enter a fund type, or leave blank for all                                                                                                    |                      |
| Fund Code                                                                                                    | Enter a fund code, or leave blank for all                                                                                                    |                      |
| Grant Code                                                                                                    | MF3338 Enter a grant code, or leave blank for all                                                                                                    |                      |
| Employee ID                                                                                                    | Enter for individual employee<br>reports, or leave blank for all                                                                                                    |                      |
| Index                                                                                                    | Enter an index, or leave blank for all                                                                                                    |                      |
| Required Parameters for reports<br>Report / Data Selection<br>Detailed Payrol Report/Data by Employee<br>Detailed Payrol Report/Data by FOAPAL<br>Detailed Payrol Report/Data by Grant<br>Detailed Payrol Report/Data by Organ and<br>Detailed Payrol Report/Data by Fund Typ<br>Payrol Summary by FOAPAL<br>Detailed Payrol Report/Data by Index<br><i>*** any report can be fill</i> | Fund Type<br>Orgn/Hierachy or Index<br>Index                                                                                                    |                      |

3. Finance/Production/Departmental Financial Reporting/Detailed Payroll Reporting (V)

Use this report when assessing payroll that needs to be corrected.